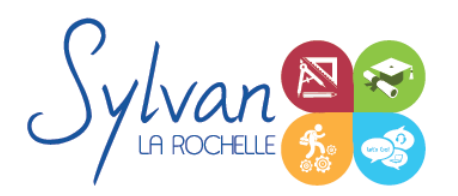

# Adobe Photoshop CC de A à Z

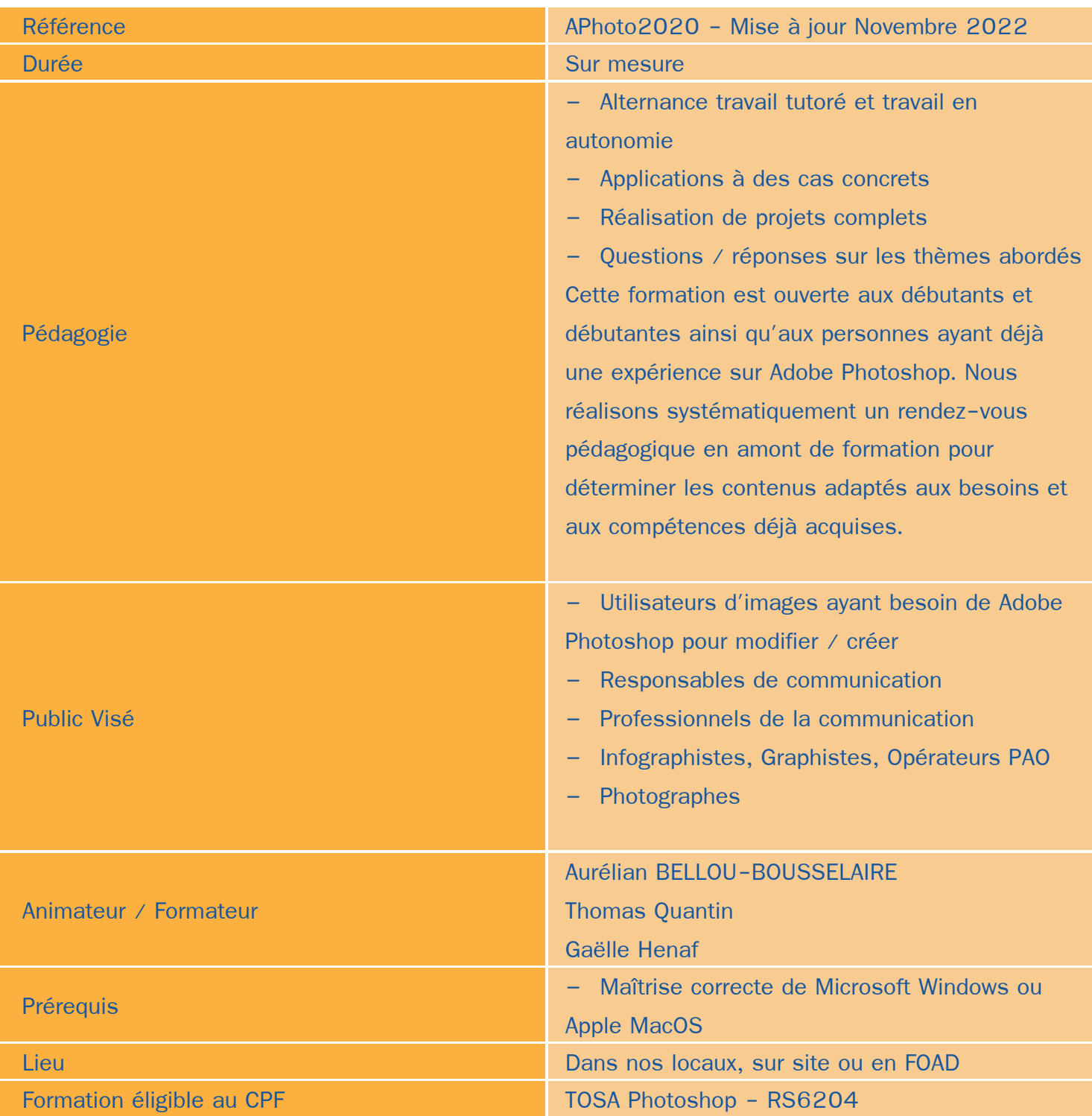

Objectifs / Finalités

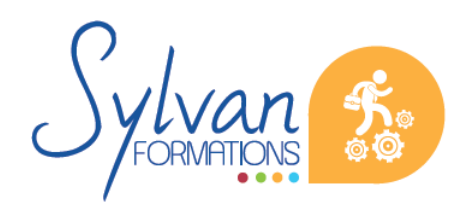

- Créer des images dans le cadre professionnel
- Corriger / modifier des visuels existants pour répondre aux attentes de la photographie, la communication, le marketing …
- Maîtriser les fonctionnalités principales et avancées de Adobe Photoshop

# **Thématiques**

## *Séquence 1 : Bases de l'imagerie numérique*

- Définition, résolution d'une image
- Colorimétrie ۰
- **•** Formats de fichiers
- **Images bitmap et vectorielles**
- Contraintes et fonctionnalités liées à la création d'images pour un site Internet
- Contraintes et fonctionnalités liées à la création d'images pour une sortie « print »
- Les modes colorimétriques : RVB, TSL, CMJN, Pantone ۰

#### *Séquence 2 : L'interface de Adobe Photoshop*

- **Configurer et sauvegarder son espace de travail**
- Utiliser les palettes d'outils

#### *Séquence 3 : L'espace de travail*

- L'espace de travail
- Les modes d'affichage
- Le zoom
- **L'outil panoramique**

#### *Séquence 4 : Les calques*

- Créer des calques
- Gérer les calques
- Utiliser les calques spéciaux (arrière-plan, réglages, remplissage…)
- Utiliser la duplication, le groupement et la fusion de calques ۰
- Utiliser les masques

#### *Séquence 5 : Création de documents*

- Les formats de fichiers
- **Enregistrer pour retoucher ultérieurement, pour le Web ou le « Print »**

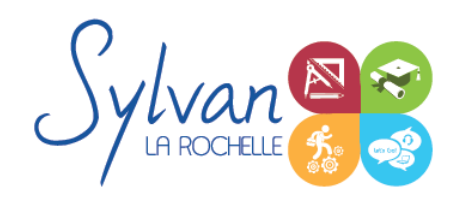

# Adobe Photoshop CC de A à Z

Imprimer à partir de Photoshop

### *Séquence 6 : Le détourage*

- Détourer par masque
- Détourer par tracé ۰
- Détourer par nuances de couleurs ٠
- **Détourer par couches**
- Détourer automatiquement grâce aux fonctions avancées ٠
- Effectuer des sélections automatiques d'un personnage ou du ciel ۰

#### *Séquence 7 : Le déplacement et la sélection*

- **Les modes de sélection de base**
- **Le lasso et la baguette magique**
- Les outils de transformation et de déplacement
- **Les rotations, l'inclinaison, le recadrage**

#### *Séquence 8 : Les filtres*

- Appliquer un filtre ۸
- Connaître les différents filtres et les paramétrer
- Utiliser les filtres neuraux

### *Séquence 9 : Retouche photo*

- Utiliser les histogrammes
- Régler les niveaux, le contraste et la luminosité
- Régler la balance des couleurs ٠
- Utiliser les outils de retouche et de correction d'image ۰
- **L'outil pipette**
- **Le pot de peinture**
- Créer des dégradés et appliquer des effets
- La netteté, le traitement des images colorisées en N/B
- **La conversion Couleur / NB**
- Le remplissage avec prise en compte du contenu
- Les traitements colorimétriques ۰
- Le virage HDR et la fusion HDR Pro

*Séquence 10 : Le dessin*

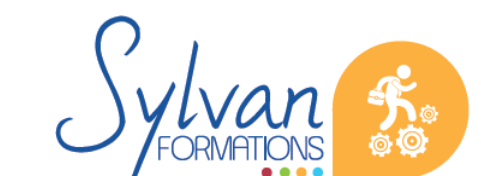

# Adobe Photoshop CC de A à Z

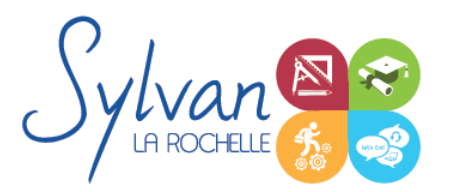

- **Les formes prédéfinies**
- Utiliser les calques de tracés et les calques de remplissage ۰
- Créer des contours et des fonds de tracé ٠
- Utiliser le pinceau, le crayon, le dessin à la plume et l'aérographe ۰
- Utiliser les motifs et textures intégrés. ۰

## *Séquence 11 : Adobe Bridge*

- **Affichage et navigation**
- Le tri, les étiquettes, l'importation et le renommage en lots
- L'exportation depuis Adobe Bridge ۰

#### *Séquence 12 : Dessin vectoriel*

**Les outils de dessin vectoriel (Plume, courbe)** 

### *Séquence 13 : La retouche avancée, le photomontage et le photoréalisme*

### *Séquence 14 : Les trucs et astuces*

**Comment être plus efficace, plus rapide tout en garantissant la qualité et le photoréalisme des retouches.** 

## **Evaluations**

- **E** Evaluations pratiques à la fin de chaque séquence de travail avec reprise des points non maîtrisés si nécessaire
- **Evaluations sur les projets réalisés**
- **Certification TOSA Photoshop**

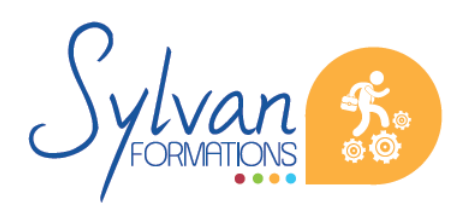